## **Инструкция**

**по организации подачи заявления на предоставление услуги «Предоставление информации о текущей успеваемости обучающегося, ведение электронного дневника и электронного журнала успеваемости»**

на Портале государственных и муниципальных услуг Московской области

1. Для подачи заявления на предоставление доступа к электронному дневнику необходимо перейти на региональный портал государственных и муниципальных услуг [https://uslugi.mosreg.ru.](https://uslugi.mosreg.ru/)

2. В поисковой строке набрать текст: «Электронный дневник» и выбрать услугу «Предоставление информации о текущей успеваемости обучающегося, ведение электронного дневника и электронного журнала успеваемости»

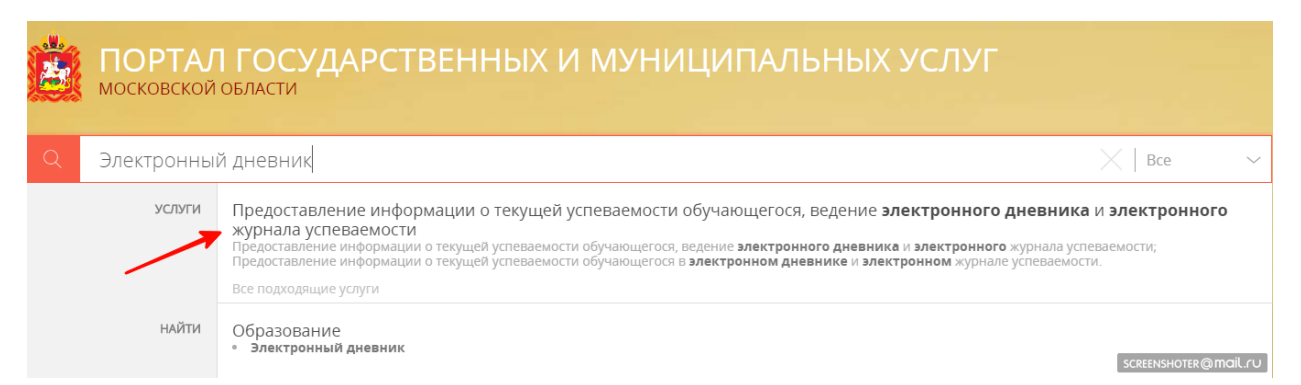

## 3. В отобразившемся окне нажать кнопку «ОФОРМИТЬ ЗАЯВЛЕНИЕ» в блоке «Электронное заявление».

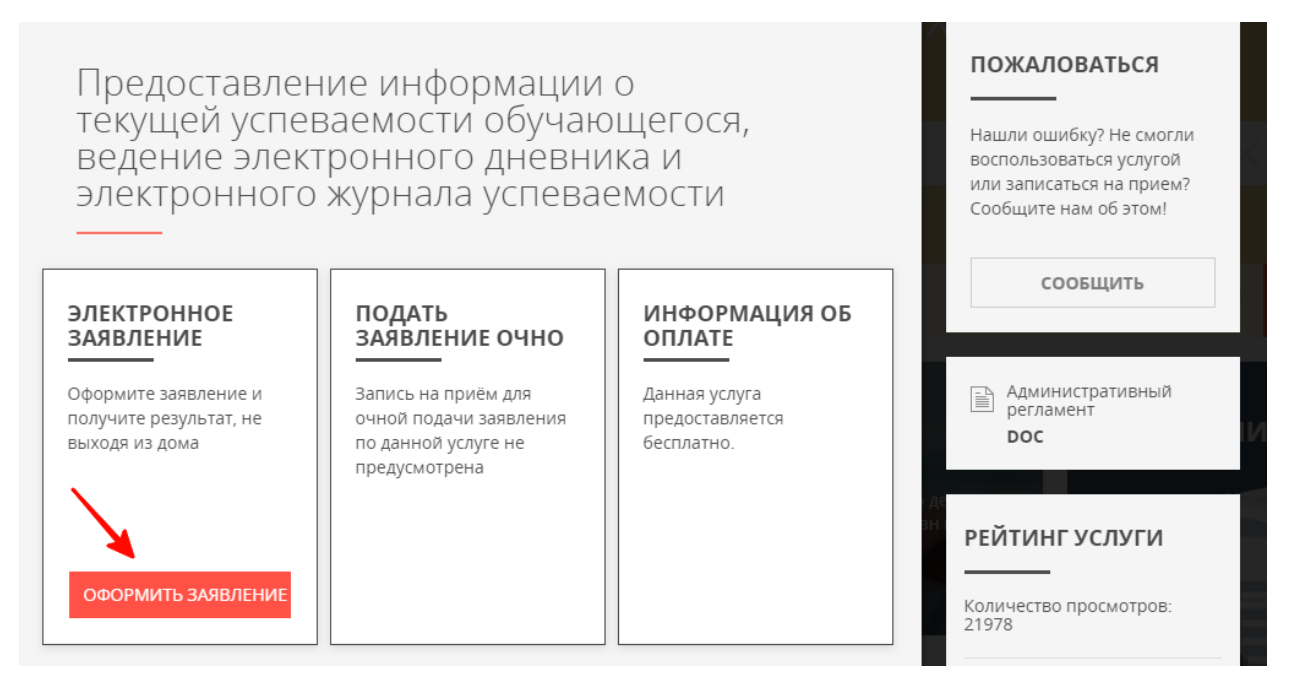

4. При нажатии кнопки «ОФОРМИТЬ ЗАЯВЛЕНИЕ» осуществляется открытие окна авторизации портала. Для получения услуги необходимо нажать кнопку «Войти через ЕСИА» и в появившемся окне ввести данные учетной записи портала Госуслуг.

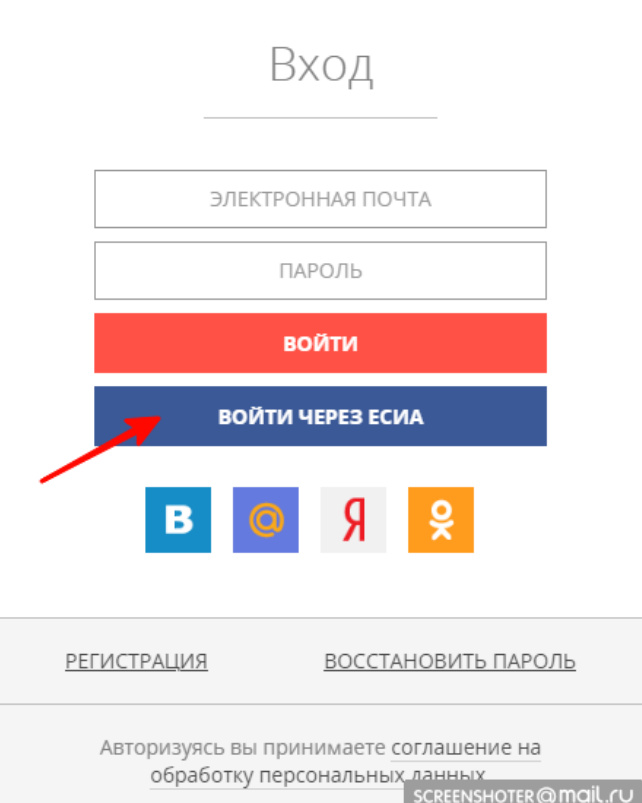

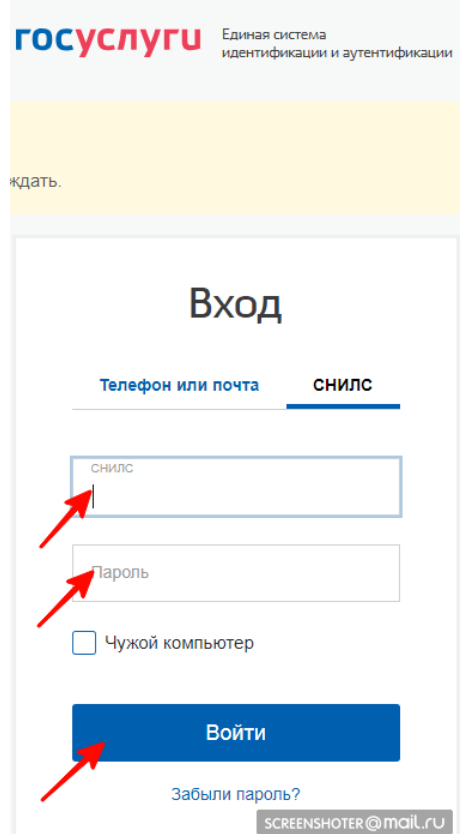

5. Отобразится форма согласия. Для продолжения необходимо ознакомиться со всеми пунктами, подтвердить свое согласие и факт ознакомления с описанными сведениями, нажать кнопку «Далее».

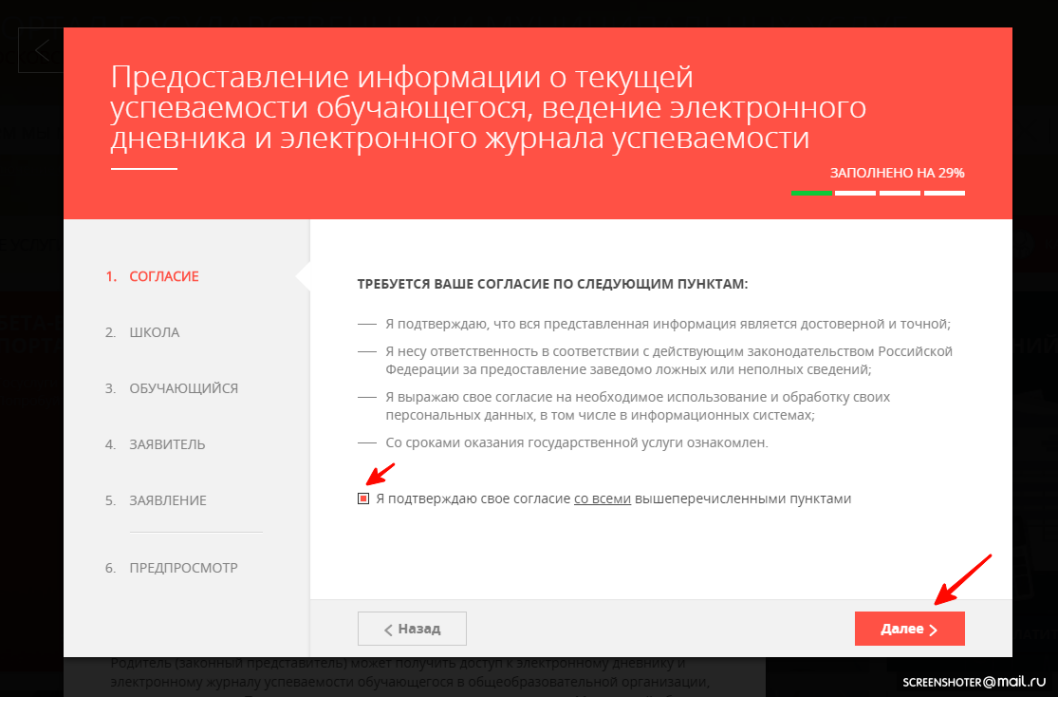

6. На следующем шаге необходимо выбрать муниципальное образование и наименование школы. Нажать кнопку «Далее».

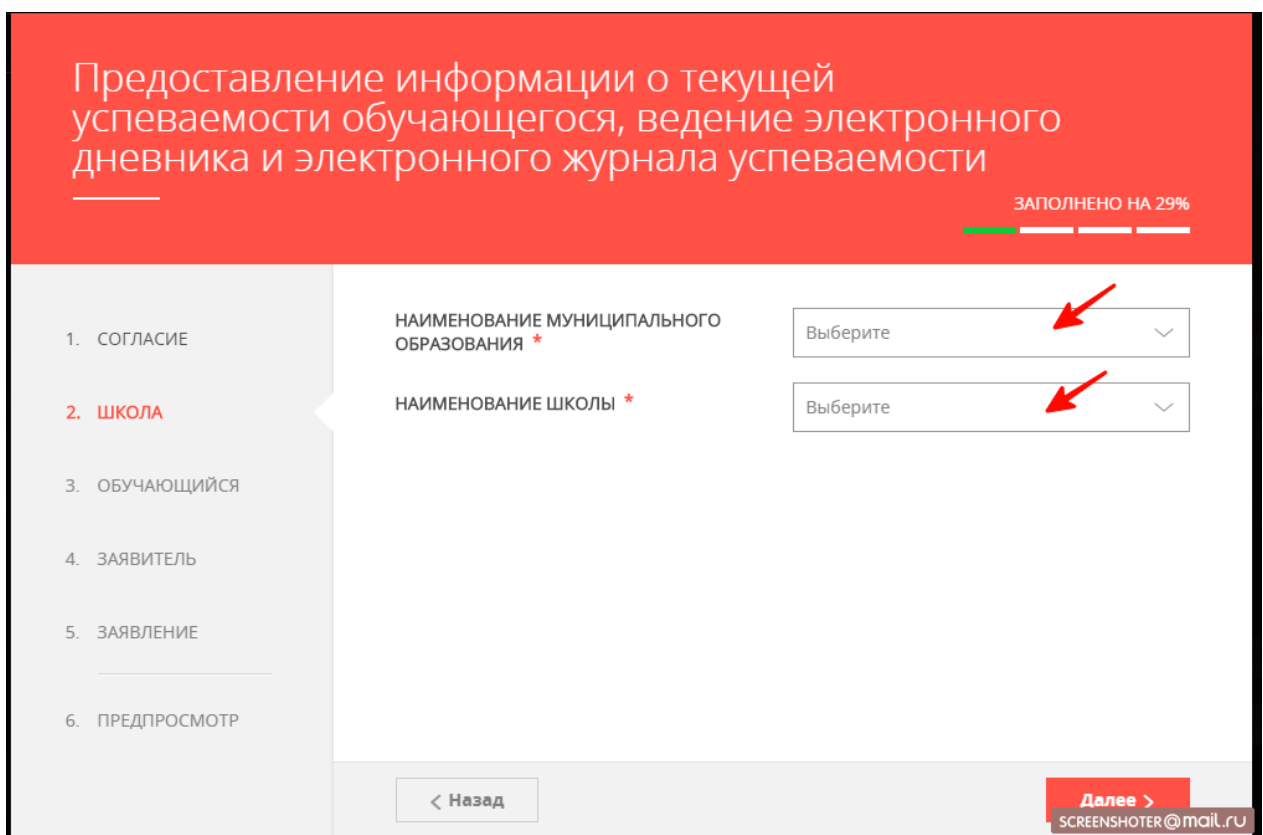

7. В отобразившейся форме необходимо указать информацию об обучающемся. Нажать кнопку «Далее».

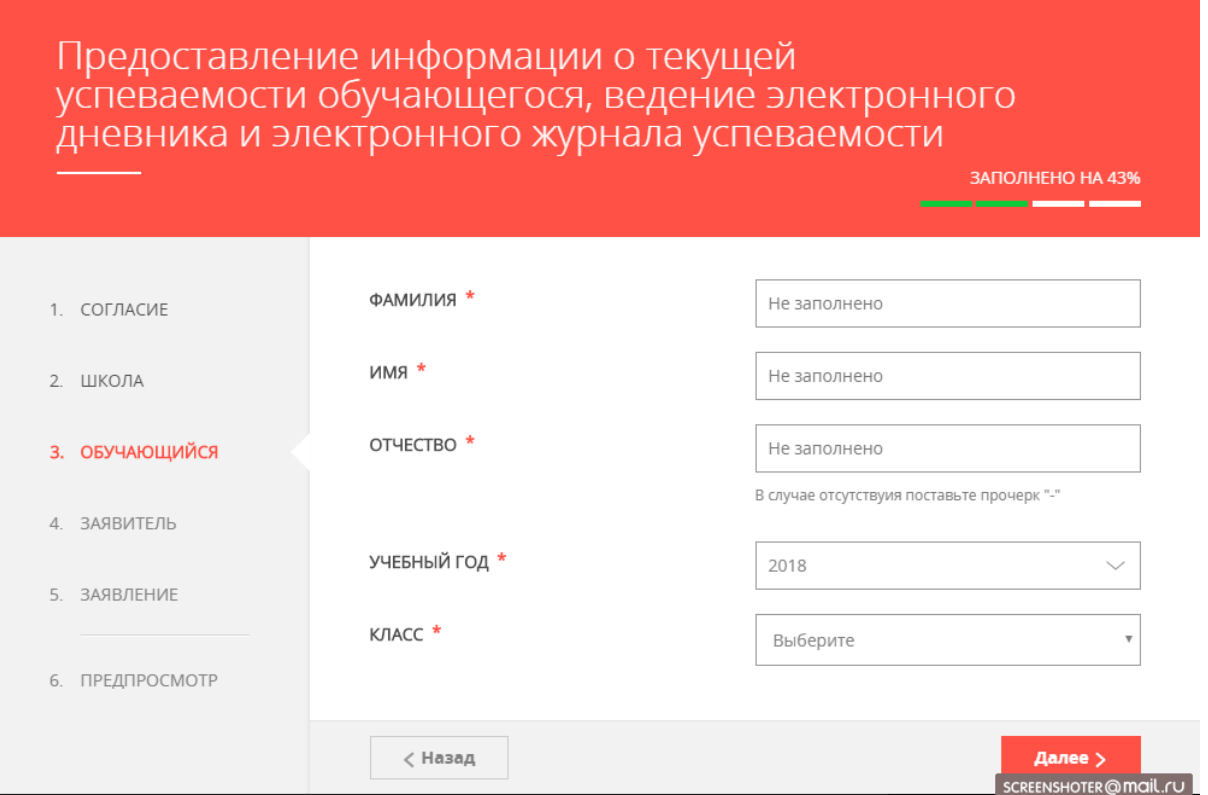

## 8. Далее необходимо внести сведения о заявителе.

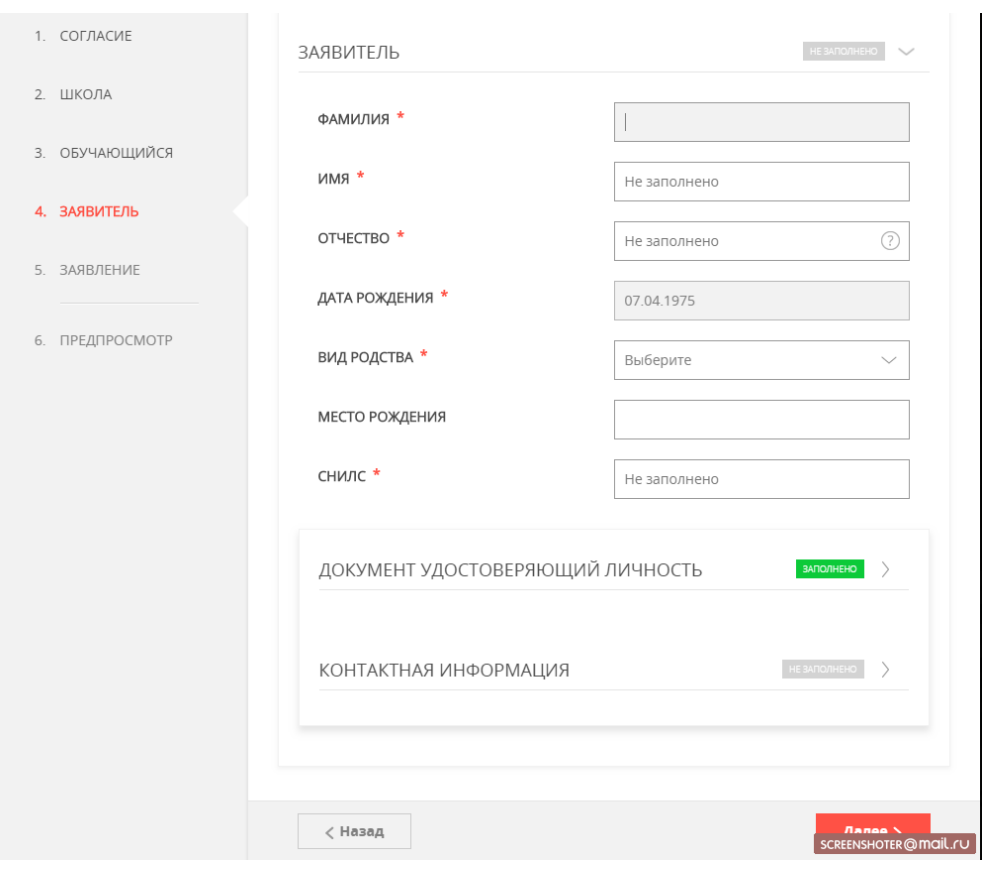

Сведения о документе, удостоверяющем личность подгружаются автоматически.

Заполнить сведения о контактной информации. Нажать кнопку «Далее».

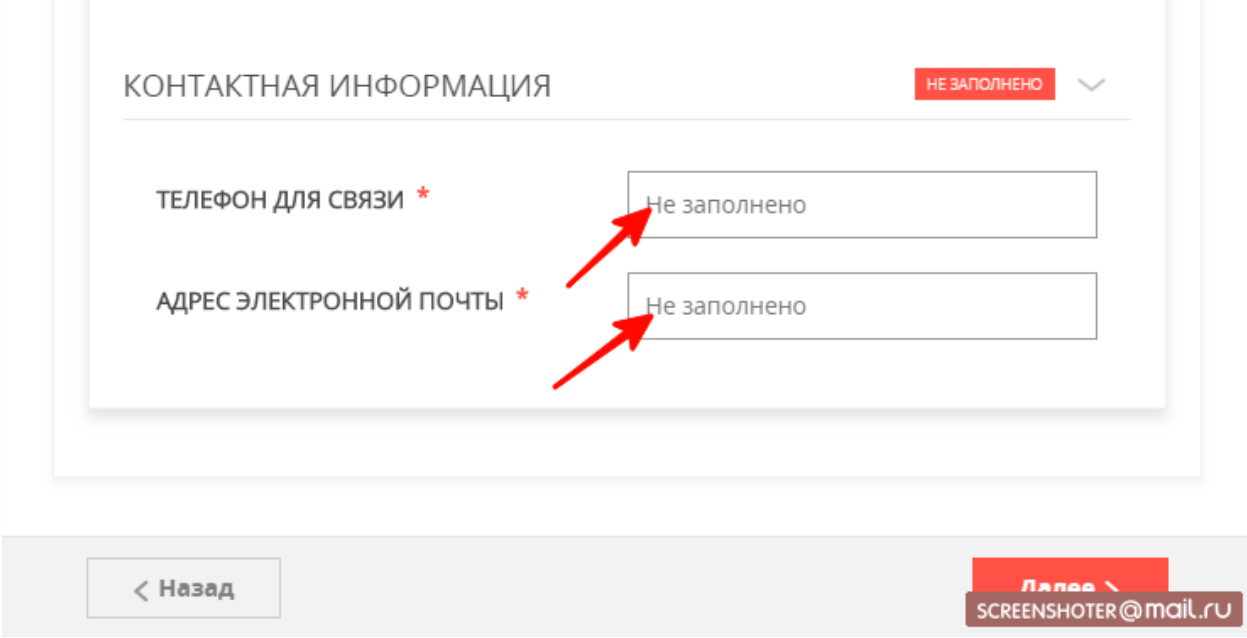

9. В отобразившейся форме необходимо указать информацию о документе, подтверждающем факт рождения ребенка. Нажать кнопку «Далее».

T.

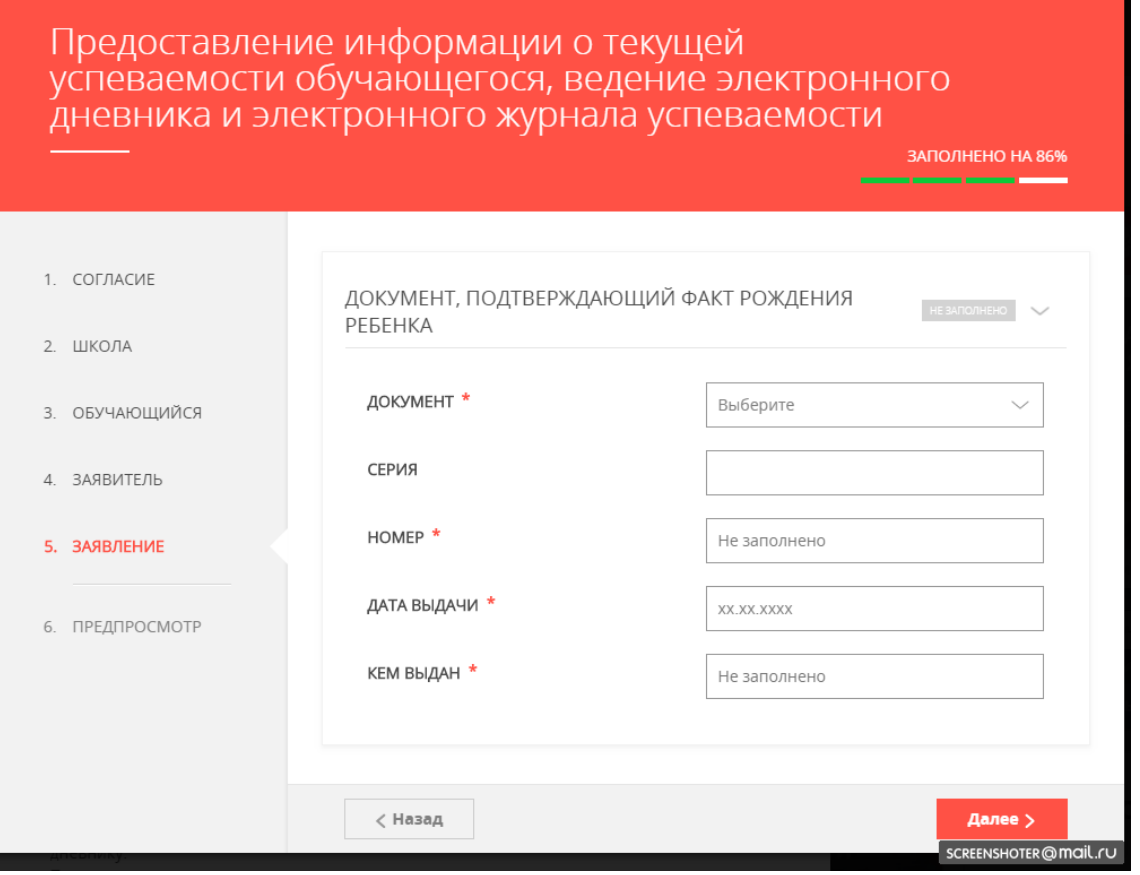

10. Откроется предпросмотр заполненного заявления. Необходимо внимательно проверить корректность указанных данных и нажать кнопку «Отправить». В случае необходимости, вернуться к предыдущим шагам путем нажатия кнопки «Назад».

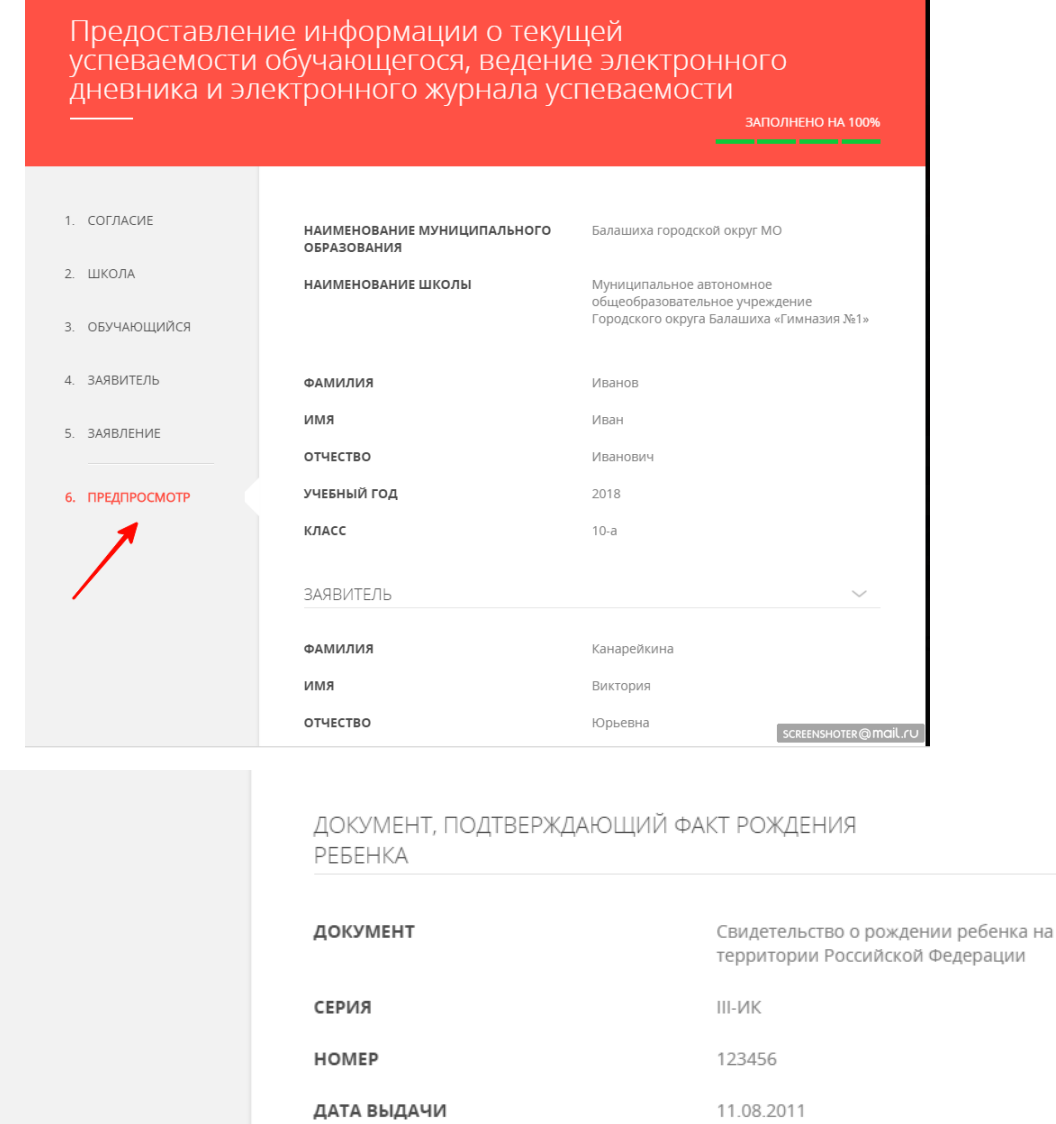

**КЕМ ВЫДАН** 

ДАТА ЗАПОЛНЕНИЯ

 $\langle$  Назад

## 11.Отобразится сообщение:

ЗАГС Истринского муниципального района

OTTI

06.09.2018

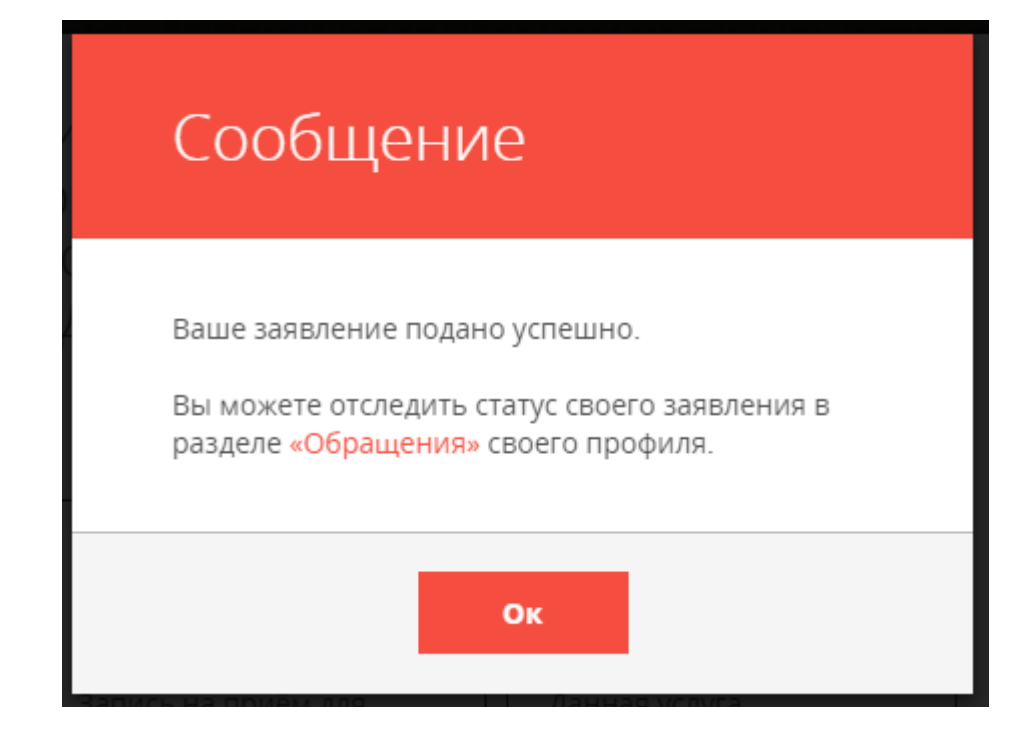